## **Creating a new slide for a presentation**

To create a new slide for a presentation

- 1. Open OpenOffice.org Impress or Microsoft PowerPoint.
- 2. Create two text boxes.
- 3. Type in:
- (i) one of the text boxes:

#forpage(\$dia in \$Diagram) \$dia.name

(ii) and type in the other text box:

\$dia.image #endpage

The result will appear as shown in the figure below.

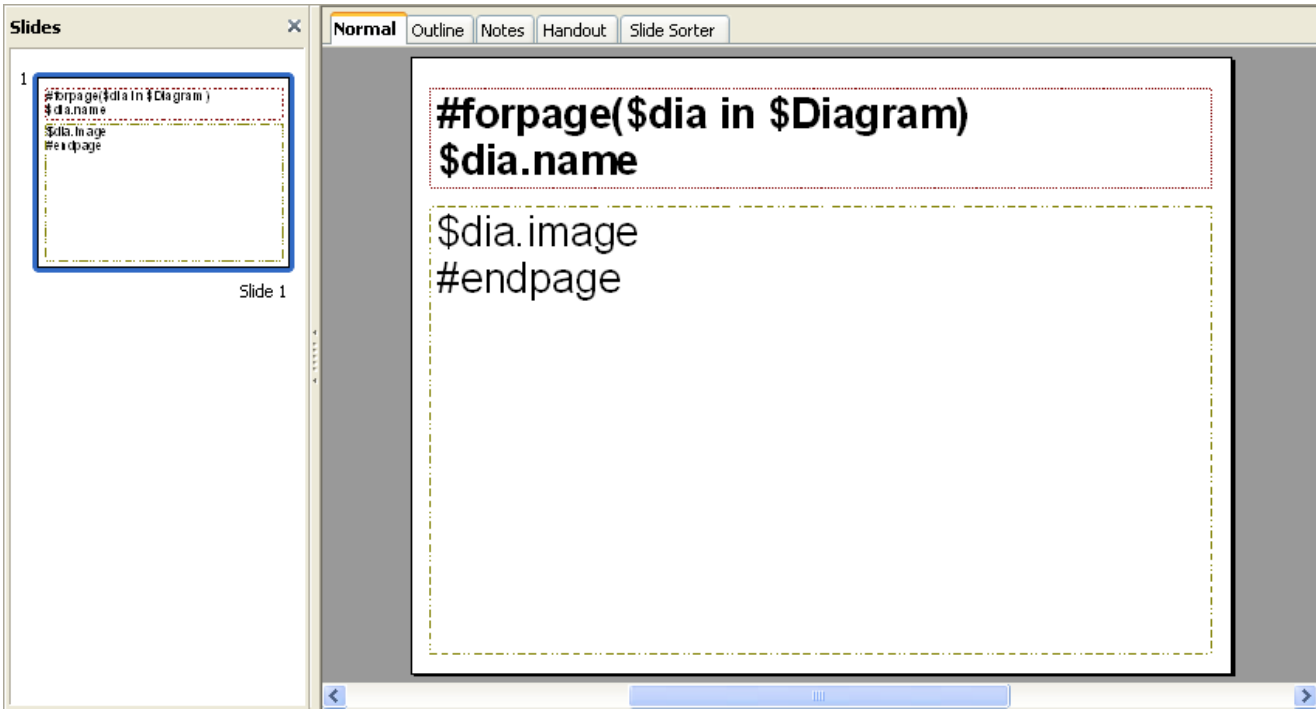

The result of the generated report will appear shown in the figure below.

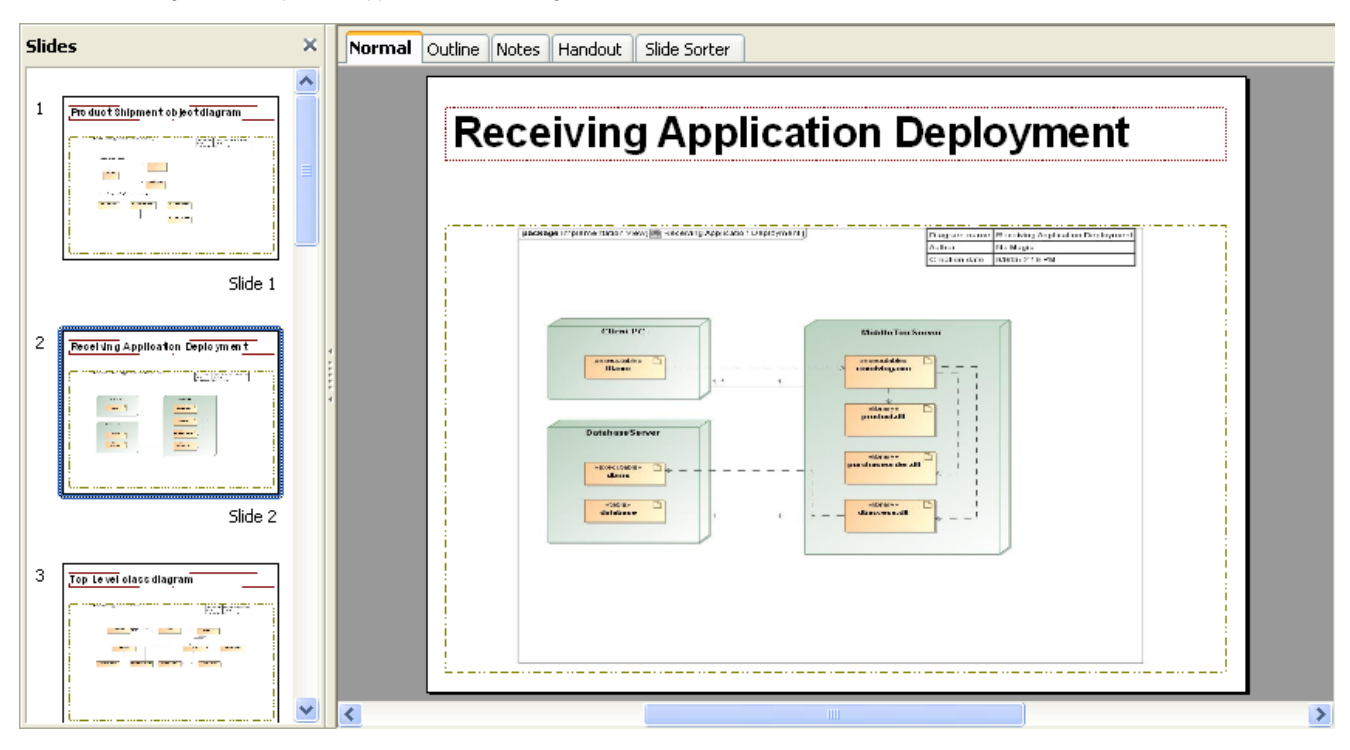